#### WHAT IS MICROSOFT BOOKINGS?

#### RESOURCE BOOKING

# **Microsoft** A Quick guide to

To create booking calendars:

### MULTI-SEAT EVENTS

 $\ddot{\mathbf{t}}$ 

「Microsoft Bookings」では、複数の参加者が同じ時間に 会議やイベントを予約できます。これは、オンラインまた は対面で行うことができます。複数の参加者を許可するに は、イベント作成時に「最大出席者数」オプションを編集 する必要があります。

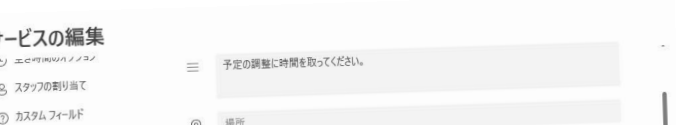

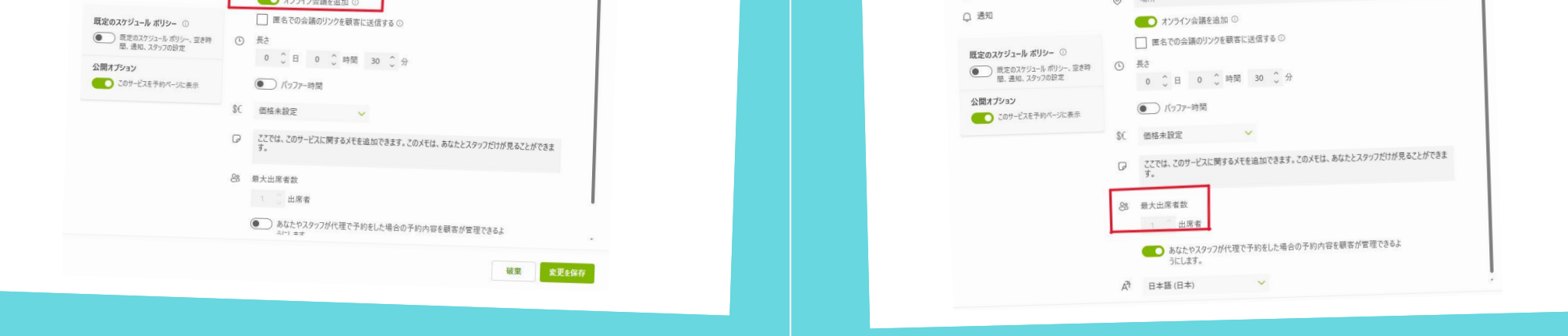

### CREATE BOOKING CALENDAR

## Microsoft Bookings

#### ACCELERATE LEARNING WITH THE RIGHT TOOLS: FIND ADDITIONAL [QUICK GUIDES](https://www.microsoft.com/en-us/education/school-leaders/resource-center?ocid=FY24EduNL_ema_edu_rm_082023&type=Quick+Start+Guide) TO GET STARTED

Created by [@miss\\_a](https://twitter.com/miss_aird)ird

Microsoft Bookingsは、Microsoft 365ツールの一部である予約スケジューリングアプリです。 Microsoft Bookingsは、Outlookと統合されたWebベースの予約ページを使用して、カレンダーを最 適化し、同僚、生徒、保護者などが予約をスケジュールできる予約ページを作成できるようにする ことで、予約のスケジュールと管理を簡単にします。

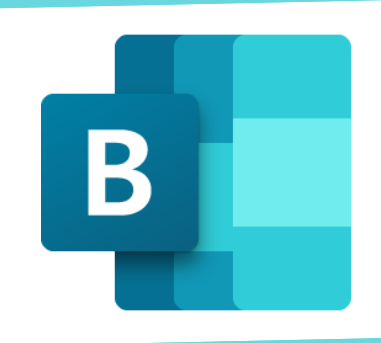

1.「Microsoft Bookings」 ページにアクセスします。 2. 「作成」または「共有予約 ページの作成」をクリックし ます。 3. 新たに予約ページを作成す るには、「最初から作成」を クリックします。既存の予約 ページを複製して作成するこ ともできます。

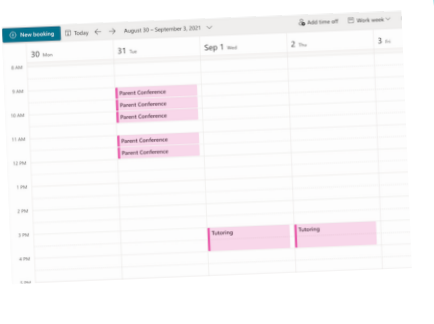

「Microsoft Bookings」は、他の Microsoft アプリ ケーションとも連携できます。たとえば、「Microsoft」<br>Outlook カレング Outlook カレンダー」や「Microsoft Teams」などが挙 げられます

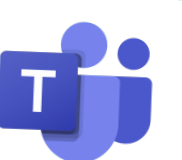

「Bookings」では、スタッフだけでなく、機器や部 屋などのリソースも予約できます。

この機能を有効にするには、ラボの機器、会議室、 スーパーコンピュータなどの貴重なリソースを Exchange Online 上のメールボックスとして構成 し、通常のスタッフメンバーとして予約ページに追 加する必要があります。

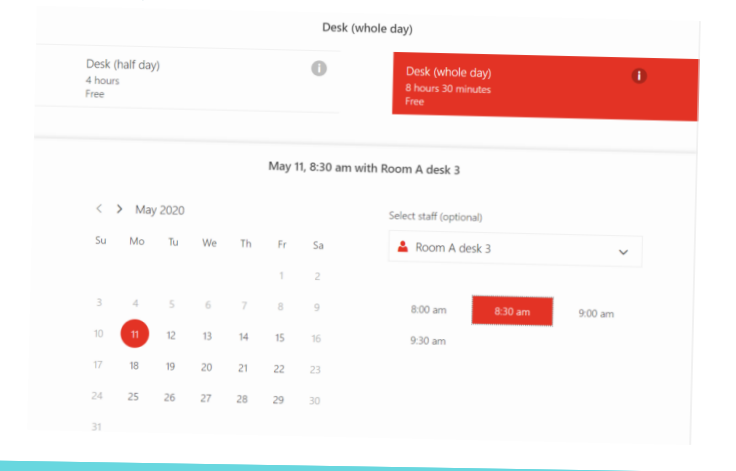

#### **INTEGRATIONS**

「Microsoft Bookings」を使用すると、予約されたすべてのアポイン トメントがオンラインミーティングとして作成され、誰でもどこから でも仮想的に参加できるミーティングリンクが作成されます。また、 「Microsoft Teams」内にアプリとしても利用でき、カレンダーの作 成、スタッフの割り当て、新しい予約のスケジュール設定、そして 「Teams」を離れることなくミーティングを行うことができます。

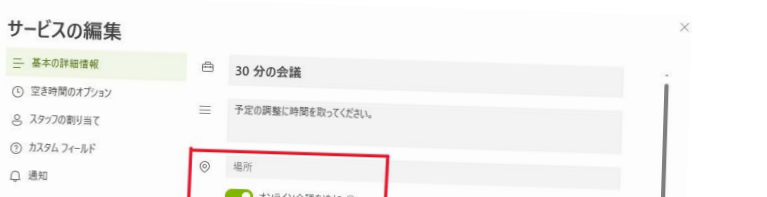